# IBM Tivoli Application Dependency Discovery Manager **Version 7.3.0**

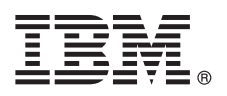

# **Guide de démarrage rapide**

*Ce guide de démarrage rapide vous permet de procéder à une installation classique du gestionnaire IBM Tivoli Application Dependency Discovery Manager.*

**Version en langue nationale :** pour obtenir le guide de démarrage rapide dans d'autres langues, imprimez le fichier PDF de la langue souhaitée qui se trouve sur le support d'installation.

## **Présentation du produit**

IBM® Tivoli Application Dependency Discovery Manager (TADDM) est un outil de gestion des configurations permettant aux équipes dédiées aux opérations informatiques de garantir et d'améliorer la disponibilité des applications dans les environnements d'application.

### **Principales fonctions de TADDM**

- v Des détecteurs identifient et collectent l'identité, les attributs et les paramètres de chaque application, système et composant du réseau.
- v Les données de configuration, les dépendances et l'historique des changements sont stockés dans la base de données TADDM, et les topologies sur le serveur TADDM.
- v TADDM utilise les sources suivantes pour détecter les éléments de configuration :
	- Détecteurs
	- Manuels de bibliothèque de reconnaissance, également appelés Livres IdML (Identity Markup Language), qui sont générés par des systèmes logiciels de gestion externes.
	- API
- v Les données de reconnaissance sont affichées sous forme de topologies d'applications d'exécution sur plusieurs niveaux dans l'interface TADDM. Les reconnaissances suivantes mettent les topologies à jour.
- v TADDM conserve l'historique des changements apportés à la configuration et aux dépendances de l'infrastructure.
- v TADDM génère des rapports et des vues topologiques des informations stockées dans la base de données TADDM.

## **1 Étape 1 : Accédez au logiciel et à la documentation**

Si vous téléchargez TADDM sur le site IBM Passport Advantage, suivez les instructions fournies dans le document disponibles à l'adresse [http://www-01.ibm.com/software/how-to-buy/passportadvantage/.](http://www-01.ibm.com/software/how-to-buy/passportadvantage/)

Ce produit comprend :

v Programme d'installation de TADDM

Pour consulter la documentation complète, notamment les instructions d'installation, reportez-vous à TADDM Knowledge Center à l'adresse [http://www.ibm.com/support/knowledgecenter/SSPLFC/welcome?lang=en.](http://www.ibm.com/support/knowledgecenter/SSPLFC/welcome?lang=en)

Pour obtenir des informations sur l'utilisation de TADDM, reportez-vous au *Guide d'utilisation* disponible à l'adresse [http://www.ibm.com/support/knowledgecenter/SSPLFC\\_7.3.0/com.ibm.taddm.doc\\_7.3/UserGuide/](http://www.ibm.com/support/knowledgecenter/SSPLFC_7.3.0/com.ibm.taddm.doc_7.3/UserGuide/t_cmdb_using_parent.html) [t\\_cmdb\\_using\\_parent.html.](http://www.ibm.com/support/knowledgecenter/SSPLFC_7.3.0/com.ibm.taddm.doc_7.3/UserGuide/t_cmdb_using_parent.html)

## **2 Étape 2 : Évaluez la configuration système et matérielle**

Vous pouvez installer TADDM par le biais d'un déploiement de serveur de domaine ou de serveur de diffusion en continu. Les serveurs TADDM varient en fonction du type de déploiement choisi.

Les prérequis en matière de matériel et de base de données pour le déploiement d'un serveur de domaine sont disponibles à l'adresse [http://www.ibm.com/support/knowledgecenter/SSPLFC\\_7.3.0/com.ibm.taddm.doc\\_7.3/](http://www.ibm.com/support/knowledgecenter/SSPLFC_7.3.0/com.ibm.taddm.doc_7.3/InstallGuide/c_cmdb_sizing_sync.html) [InstallGuide/c\\_cmdb\\_sizing\\_sync.html.](http://www.ibm.com/support/knowledgecenter/SSPLFC_7.3.0/com.ibm.taddm.doc_7.3/InstallGuide/c_cmdb_sizing_sync.html)

Vous trouverez les prérequis pour un déploiement de diffusion en flux en matière de matériel, de logiciels et de base de données à l'adresse [http://www.ibm.com/support/knowledgecenter/SSPLFC\\_7.3.0/com.ibm.taddm.doc\\_7.3/InstallGuide/](http://www.ibm.com/support/knowledgecenter/SSPLFC_7.3.0/com.ibm.taddm.doc_7.3/InstallGuide/c_cmdb_sizing_streaming.html) [c\\_cmdb\\_sizing\\_streaming.html.](http://www.ibm.com/support/knowledgecenter/SSPLFC_7.3.0/com.ibm.taddm.doc_7.3/InstallGuide/c_cmdb_sizing_streaming.html)

Vous trouverez les prérequis pour l'installation client TADDM en matière de matériel et de logiciels à l'adresse [http://www.ibm.com/support/knowledgecenter/SSPLFC\\_7.3.0/com.ibm.taddm.doc\\_7.3/InstallGuide/](http://www.ibm.com/support/knowledgecenter/SSPLFC_7.3.0/com.ibm.taddm.doc_7.3/InstallGuide/c_cmdb_install_planning_clientreq.html) [c\\_cmdb\\_install\\_planning\\_clientreq.html.](http://www.ibm.com/support/knowledgecenter/SSPLFC_7.3.0/com.ibm.taddm.doc_7.3/InstallGuide/c_cmdb_install_planning_clientreq.html)

## **3 Étape 3 : Installez et configurez la base de données distante**

Installez la base de données requise par TADDM sur le serveur approprié en suivant les instructions fournies avec la base de données.

Les étapes de la configuration de la base de données sont disponibles à l'adresse [http://www.ibm.com/support/](http://www.ibm.com/support/knowledgecenter/SSPLFC_7.3.0/com.ibm.taddm.doc_7.3/InstallGuide/t_cmdb_install_prereq.html) [knowledgecenter/SSPLFC\\_7.3.0/com.ibm.taddm.doc\\_7.3/InstallGuide/t\\_cmdb\\_install\\_prereq.html.](http://www.ibm.com/support/knowledgecenter/SSPLFC_7.3.0/com.ibm.taddm.doc_7.3/InstallGuide/t_cmdb_install_prereq.html)

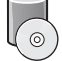

**?**

### **4 Étape 4 : Installez TADDM**

Exécutez l'assistant d'installation pour procéder à une installation avancée de TADDM à partir du script launchpad.

Reportez-vous à [http://www.ibm.com/support/knowledgecenter/SSPLFC\\_7.3.0/com.ibm.taddm.doc\\_7.3/InstallGuide/](http://www.ibm.com/support/knowledgecenter/SSPLFC_7.3.0/com.ibm.taddm.doc_7.3/InstallGuide/t_cmdb_install_servers.html) [t\\_cmdb\\_install\\_servers.html](http://www.ibm.com/support/knowledgecenter/SSPLFC_7.3.0/com.ibm.taddm.doc_7.3/InstallGuide/t_cmdb_install_servers.html) pour plus d'informations sur les étapes de l'installation de TADDM.

Exécutez le script checkinstall dans le répertoire \$TADDM\_HOME\support\install pour confirmer l'installation effective de TADDM.

#### **5 Étape 5 : Configuration post-installation**

Les étapes de configuration post-installation sont disponibles à l'adresse [http://www.ibm.com/support/knowledgecenter/](http://www.ibm.com/support/knowledgecenter/SSPLFC_7.3.0/com.ibm.taddm.doc_7.3/InstallGuide/c_cmdb_install_post_install_config.html) [SSPLFC\\_7.3.0/com.ibm.taddm.doc\\_7.3/InstallGuide/c\\_cmdb\\_install\\_post\\_install\\_config.html.](http://www.ibm.com/support/knowledgecenter/SSPLFC_7.3.0/com.ibm.taddm.doc_7.3/InstallGuide/c_cmdb_install_post_install_config.html)

### **Informations complémentaires**

Pour plus d'informations, reportez-vous aux ressources suivantes :

- v Prise en charge du produit à l'adresse [https://www-947.ibm.com/support/entry/myportal/product/tivoli/](https://www-947.ibm.com/support/entry/myportal/product/tivoli/tivoli_application_dependency_discovery_manager?productContext=267282604) [tivoli\\_application\\_dependency\\_discovery\\_manager?productContext=267282604](https://www-947.ibm.com/support/entry/myportal/product/tivoli/tivoli_application_dependency_discovery_manager?productContext=267282604)
	- v developerWorks Communauté TADDM à l'adresse [https://www.ibm.com/developerworks/community/groups/service/](https://www.ibm.com/developerworks/community/groups/service/html/communityview?communityUuid=e87c63b5-82cd-46ac-8bdc-5655e3f82a7a) [html/communityview?communityUuid=e87c63b5-82cd-46ac-8bdc-5655e3f82a7a](https://www.ibm.com/developerworks/community/groups/service/html/communityview?communityUuid=e87c63b5-82cd-46ac-8bdc-5655e3f82a7a)

TADDM 7.3.0 Eléments sous licence - Propriété d'IBM. © Copyright IBM Corp. 2015. U.S. Government Users Restricted Rights - Use, duplication or disclosure restricted by GSA ADP Schedule Contract with IBM Corp.

IBM, le logo IBM et ibm.com sont des marques commerciales déposées ou enregistrées d'International Business Machines Corp. dans de nombreuses juridictions dans le monde entier. Les autres noms de produits et services peuvent être des marques d'IBM ou d'autres sociétés. Une liste actuelle des marques commerciales d'IBM est disponible sur le Web à l'adresse [«Copyright and trademark information»](http://www.ibm.com/legal/copytrade.shtml) [\(www.ibm.com/legal/copytrade.shtml\)](http://www.ibm.com/legal/copytrade.shtml).

Référence : xxxxxxx

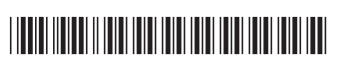